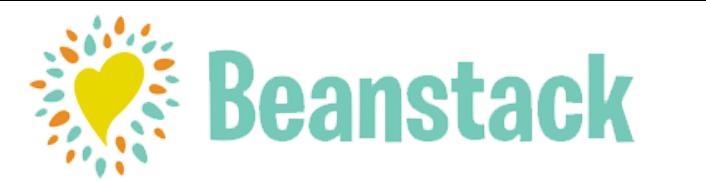

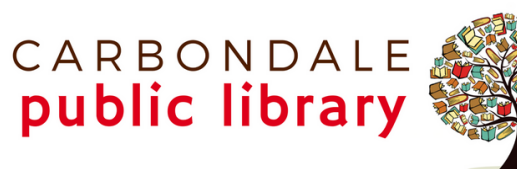

## BEANSTACK SIGN-UP INSTRUCTIONS

## **ONLINE AT https://carbondalepubliclibrary.beanstack.com/**

- Click 'Register an Individual or Family' or 'Register a Class or Group' (for teachers and camps).
- Continue through registration process. Add children to your account at the top of the page by highlighting your name and then clicking 'Add a Reader.'
- Register for a library challenge.
- Begin tracking your reading and activities by clicking on Log Reading and Activities on the top of the page.

## **BEANSTACK TRACKER APP (Find in App Store)**

- Answer question 'Does your School, Library or Bookstore already use Beanstack?' Select Yup!
- Type in "Carbondale Public Library"
- Click on 'Carbondale Public Library' when it comes up.
- Enter your username and password or if you don't have an account, sign up at the bottom of the screen.
- Touch Challenges at the bottom of the screen and register for the a challenge.
- Touch the  $+$  to log your reading or log a day.